# CENTSYS

# **Lattice Slave Head Field Replacement**

# If replacing an existing Lattice Slave Head (LSH), the following procedure must be adhered to in order to activate the new head:

### 1. If using the LatticeWARE software:

- Click on the 'Reader Display' button
- Double click on the new reader
- Configure the relay time
- Allow the system to synchronise

### 2. If making use of an Admin Tag:

Enter programming mode by presenting and holding the admin tag

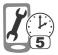

Swipe the tag until the configuration menu is reached;
i.e. CFG will be displayed on the reader

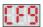

• Enter the CFG menu and swipe until HDS is displayed

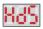

- Go to DSF
- If it is set to ON, toggle it to OFF, and vice versa

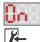

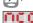

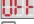

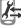

• Swipe until -A- is displayed and hold the tag to accept the setting

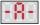